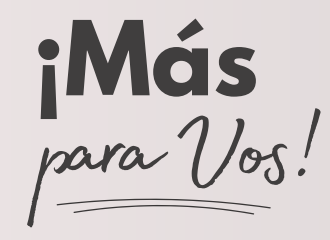

## **Acceso al** Homebanking<br>con clave única

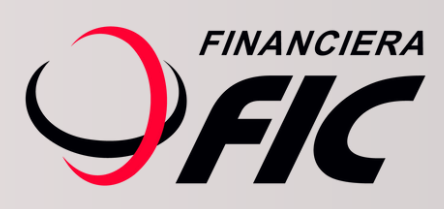

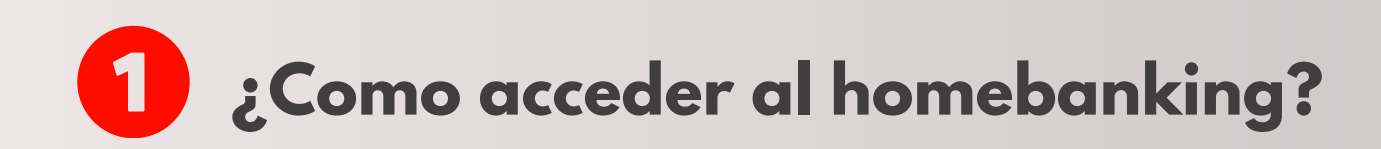

Desde ahora podrás acceder al homebanking, ingresando sólo tu número de cédula de identidad y clave de acceso.

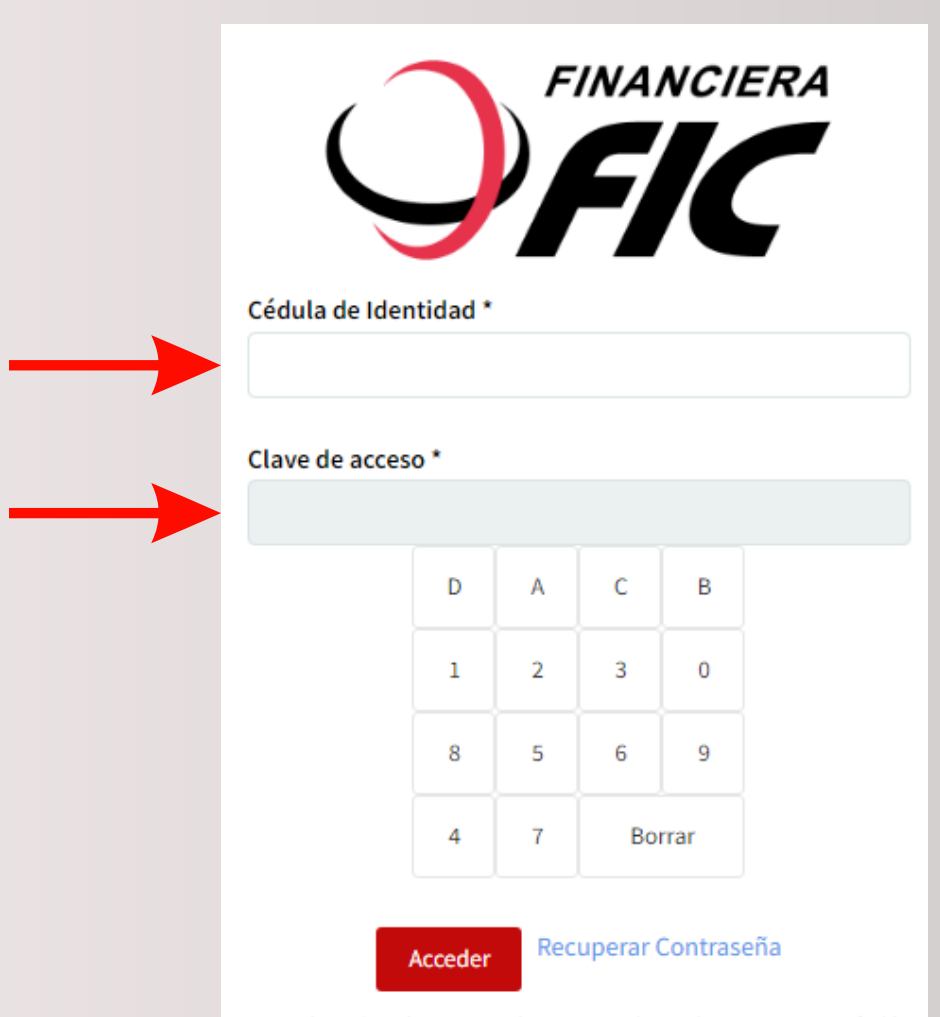

No revele su clave de acceso, es de uso personal, privado, secreto e intransferible. Para todo efecto, será considerado como el equivalente a la firma electrónica. Recuerde que Usted es el único responsable de su manejo y adecuada aplicación por lo que libera a la Entidad de toda responsabilidad en caso de que sea utilizado por otras personas.

#### **Realizar el cambio de tu**  $\mathbf{2}$ **clave de acceso.**

Una vez que hayas ingresado debes ir al ícono de configuración y modificar tu clave de acceso siguiendo las recomendaciones de creación de clave.

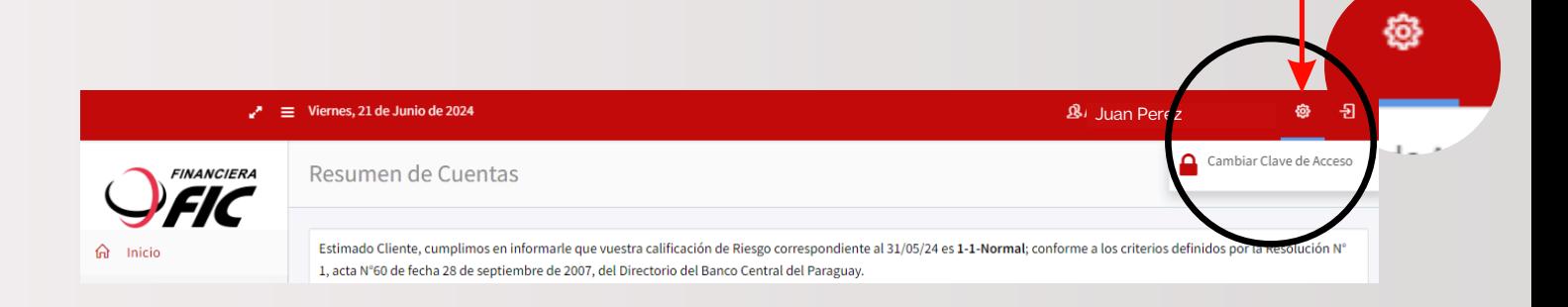

Luego de haber realizado el proceso, aparecerá un mensaje indicando que el cambio fue realizado con éxito.

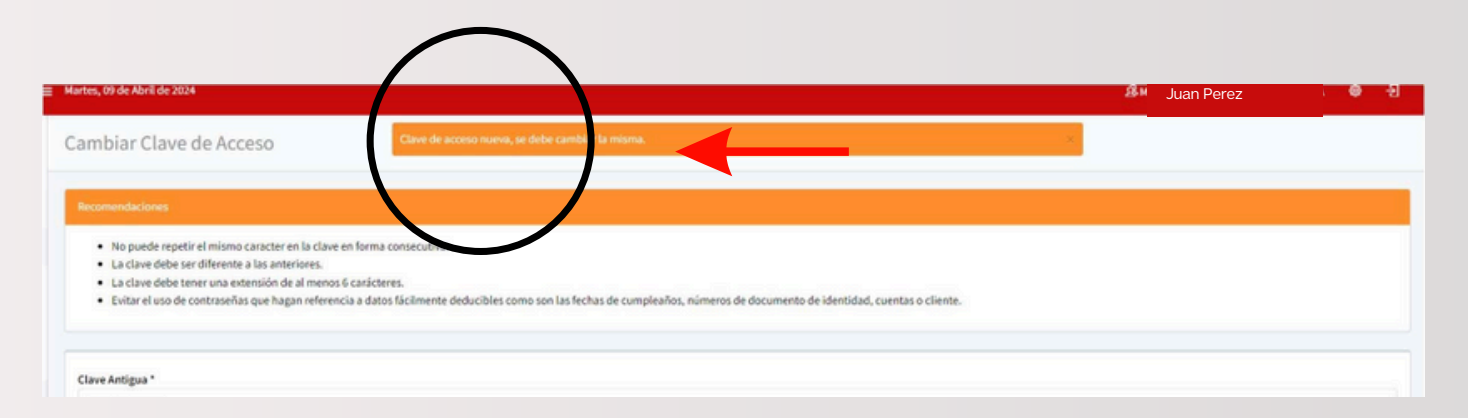

#### **Seleccionar el perfil** 3

Una vez que hayas accedido, podrás seleccionar el perfil con el cual deseas transaccionar posicionándote en la barra sobre tu nombre, haciendo clic en el.

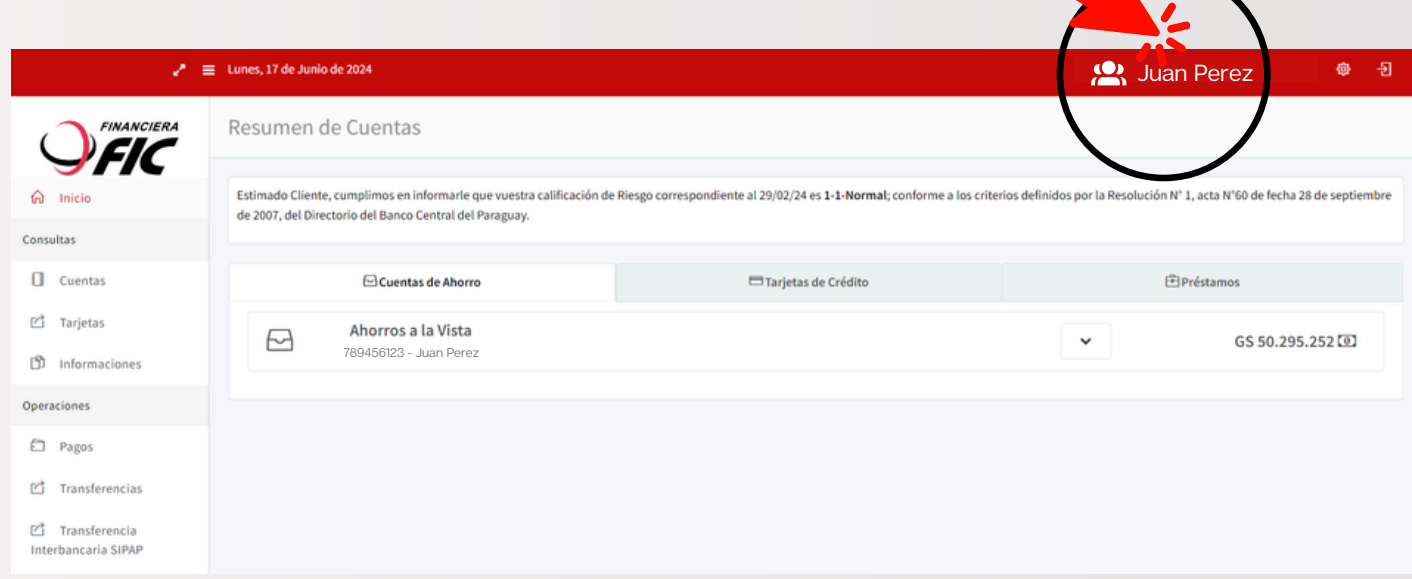

Se desplegará un listado con los nombres de las empresas a las que el usuario esté vinculado y deberás seleccionar el perfil que deseas gestionar.

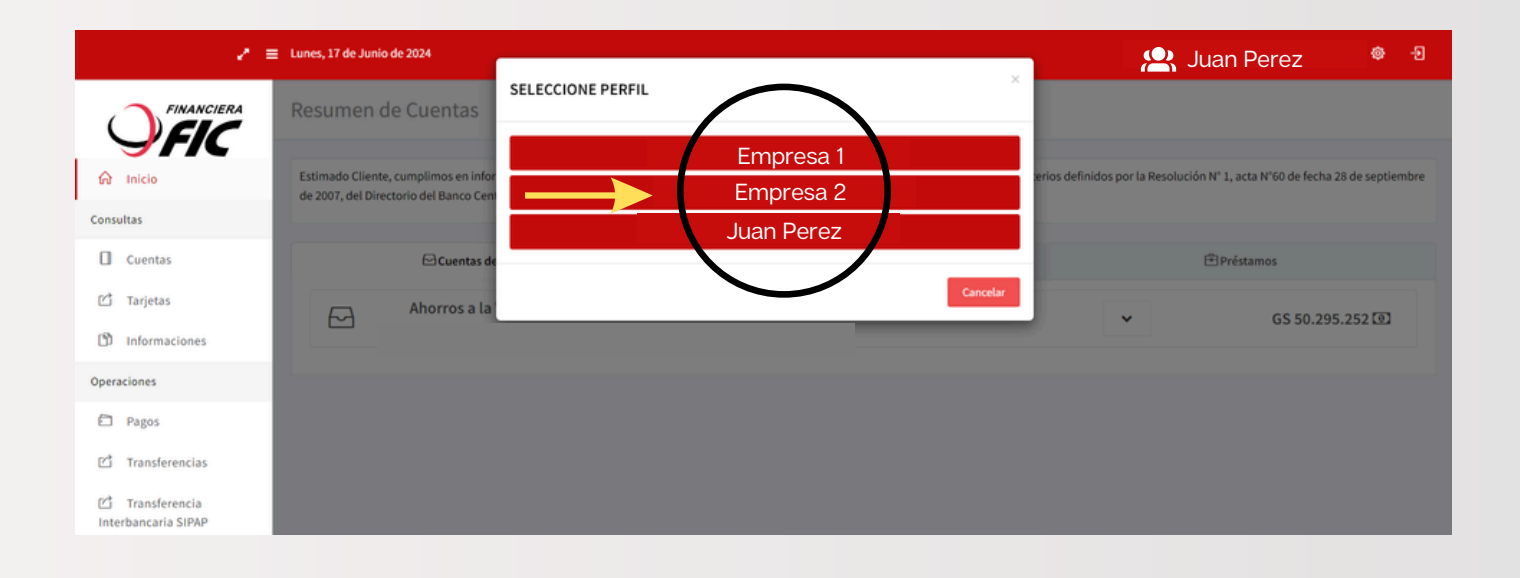

Una vez seleccionado el perfil podrás visualizar la información de la empresa elegida y operar de manera habitual.

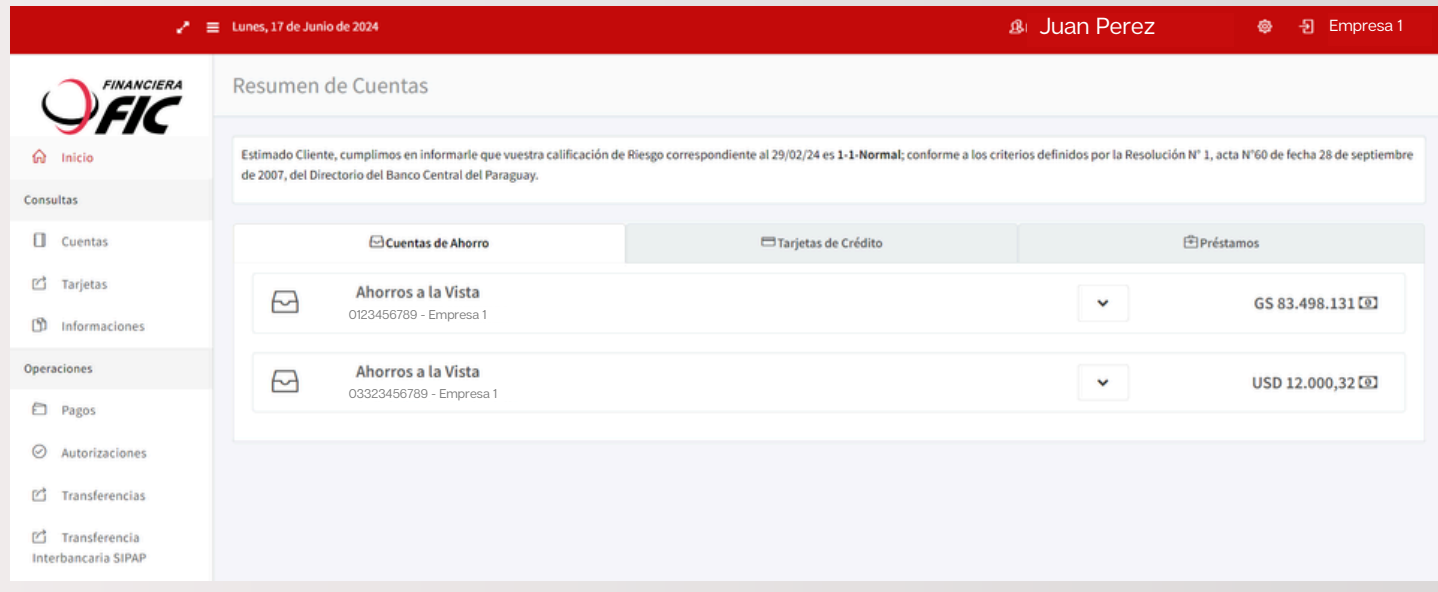

### Para consultas comunicate con nuestro Call Center disponible las 24Hs.

# **021 4380000**

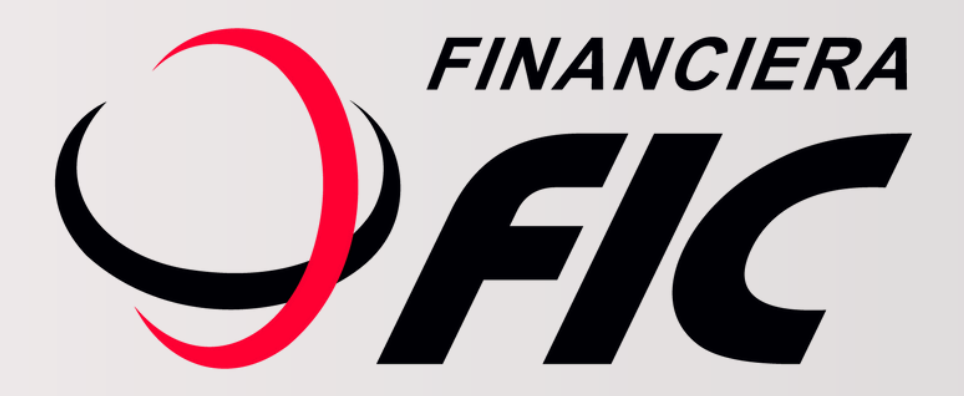